## techŜtep

## **Techstep Essentials MDM**

## **Podstawowe ustawienia polityk**

Data: 01/12/2023

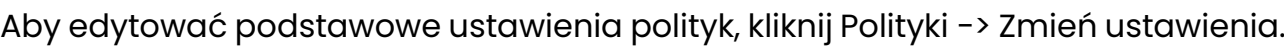

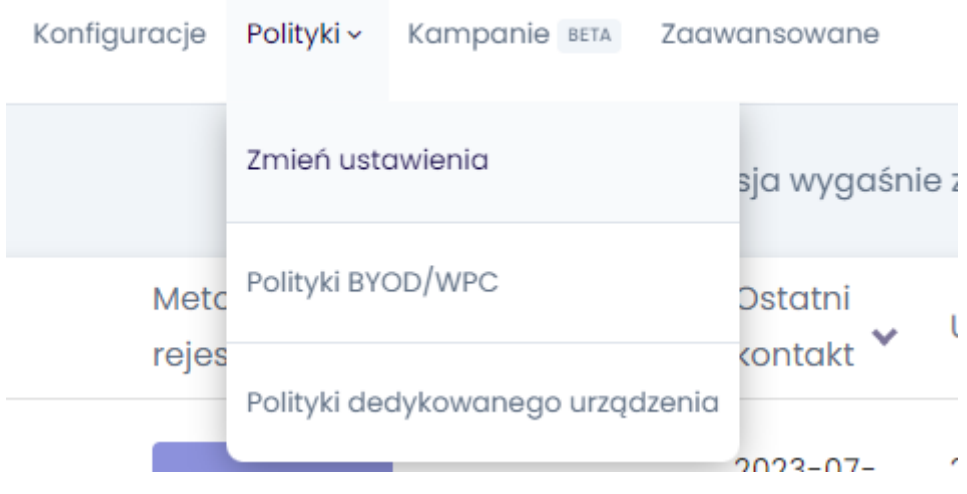

## Wybierz kategorię Ustawienia podstawowe.

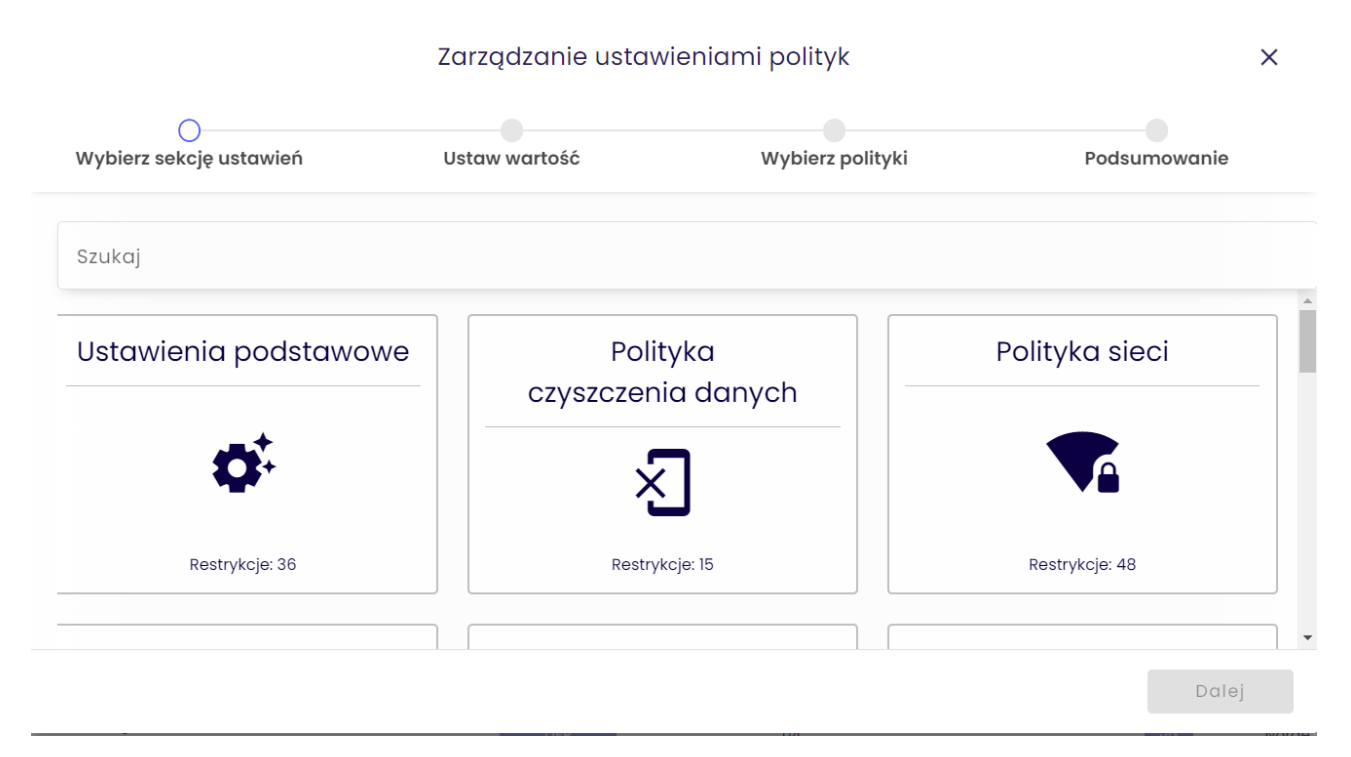

W ramach ustawień ogólnych istnieje kilka opcji, które można dodać do szablonu polityki.

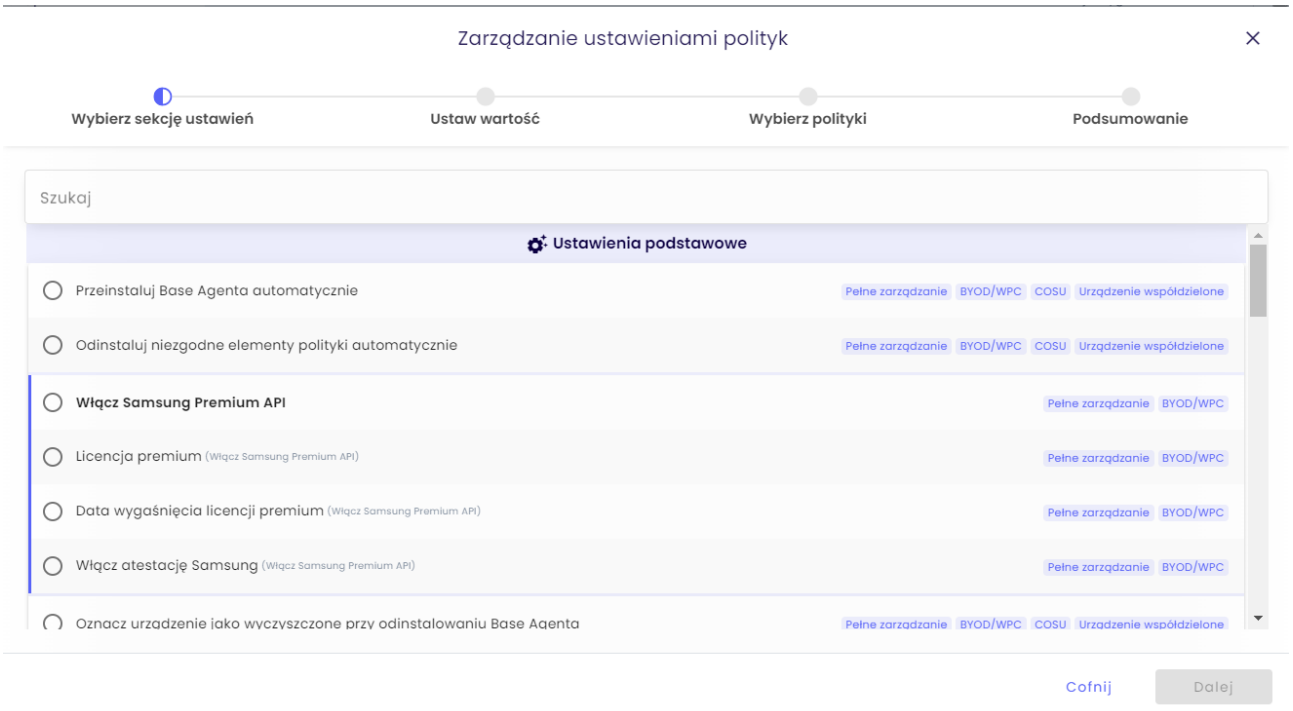

Wybierz ustawienie, które chcesz skonfigurować i kliknij przycisk Dalej.

Poniżej znajduje się tabela wszystkich ustawień, które można skonfigurować w tej kategorii wraz z objaśnieniami.

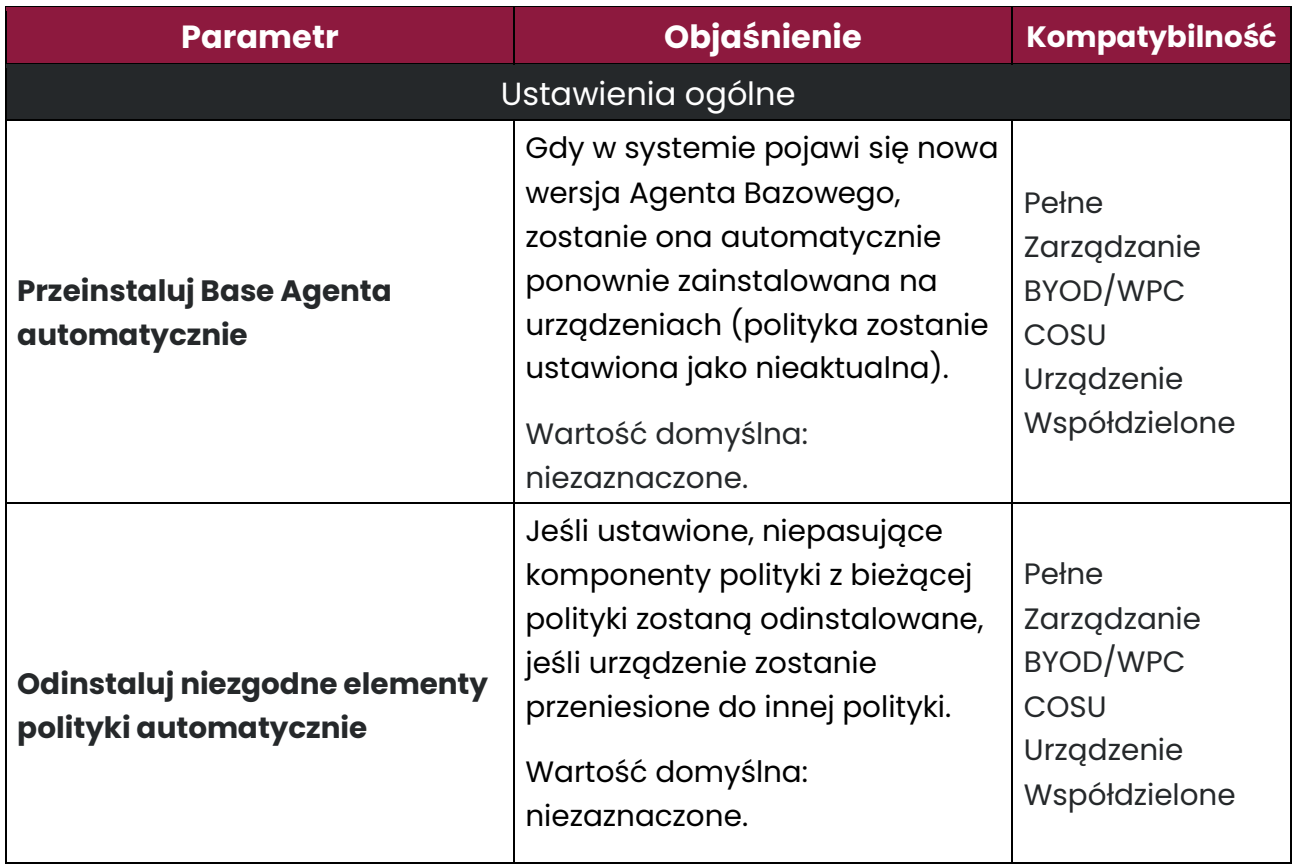

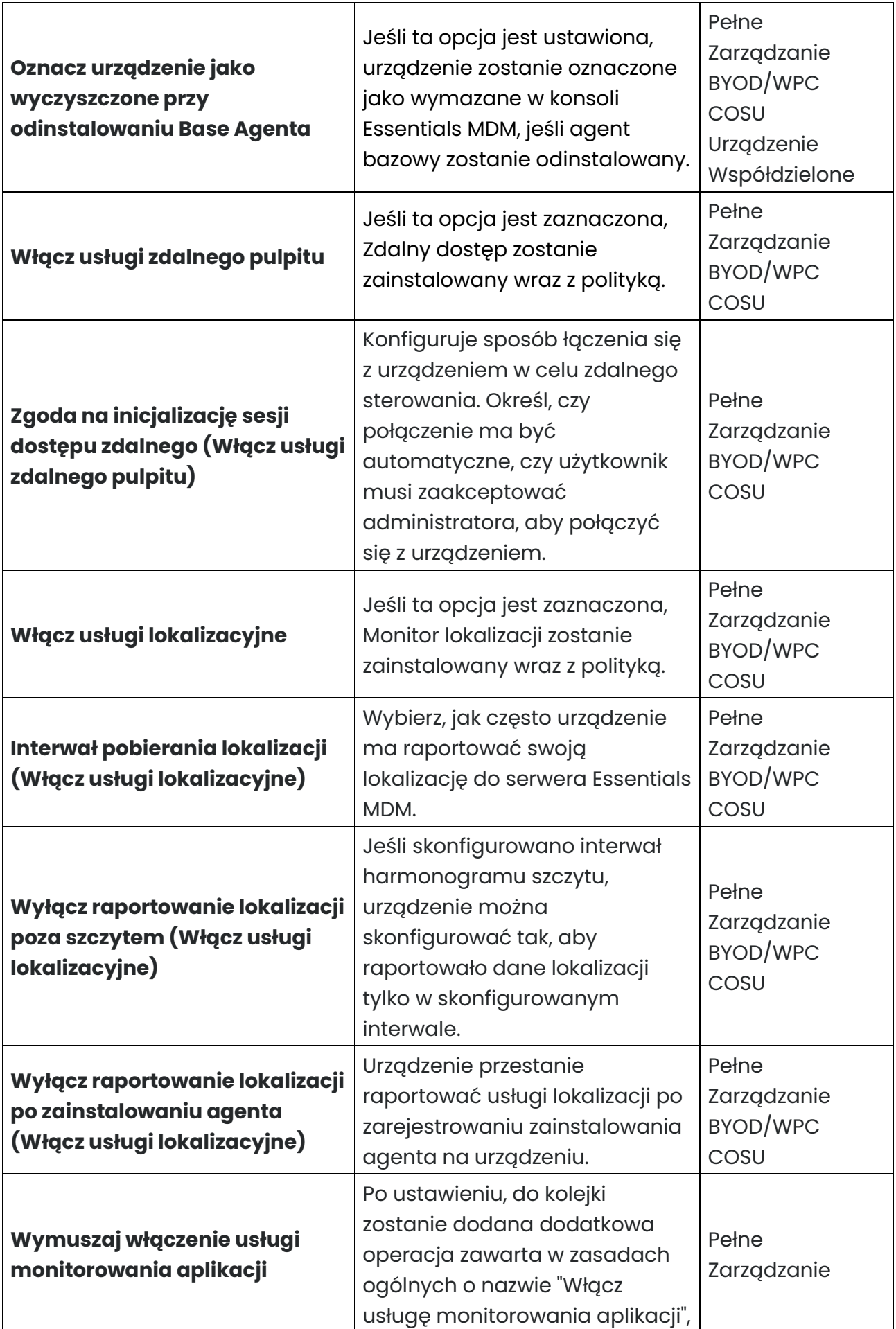

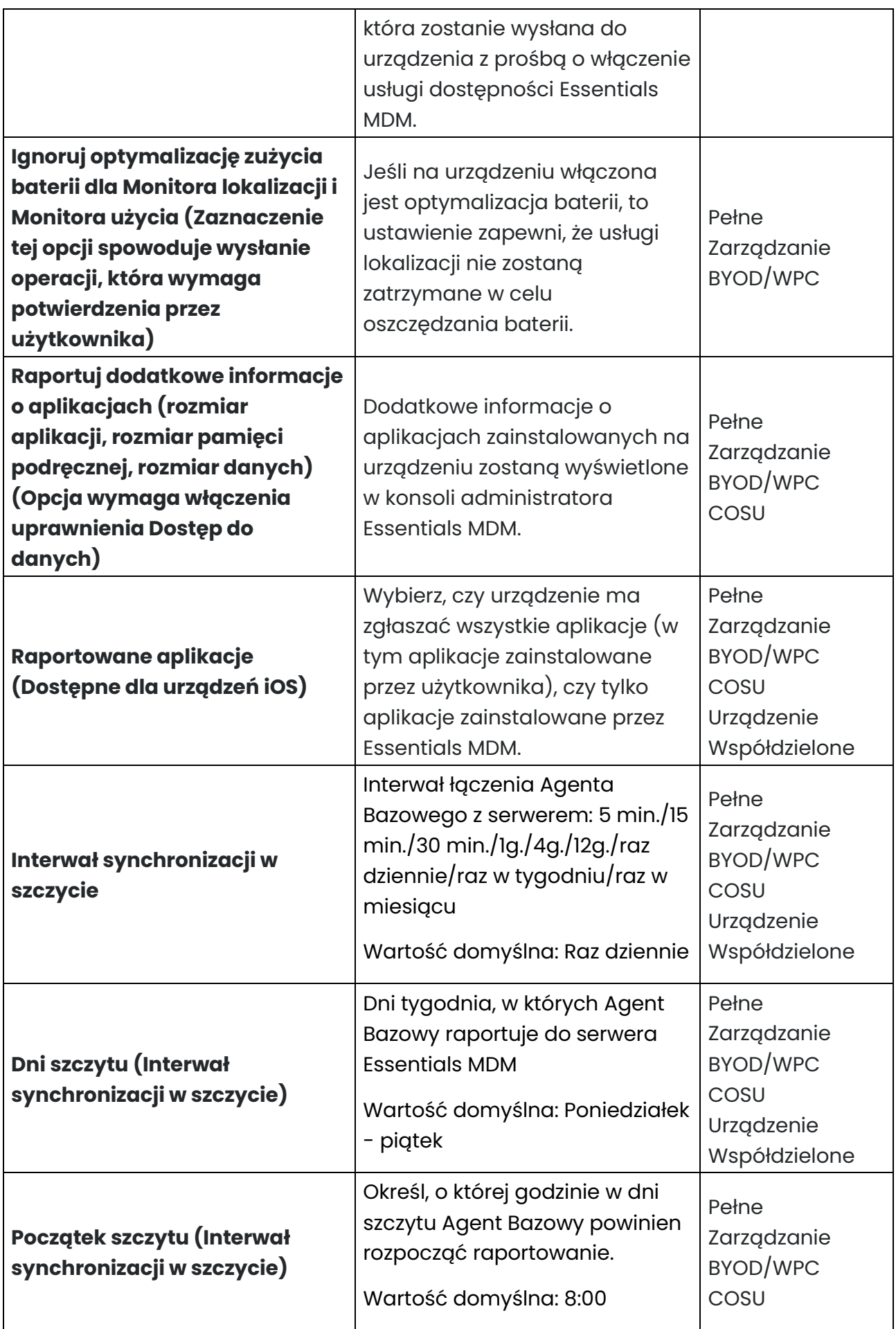

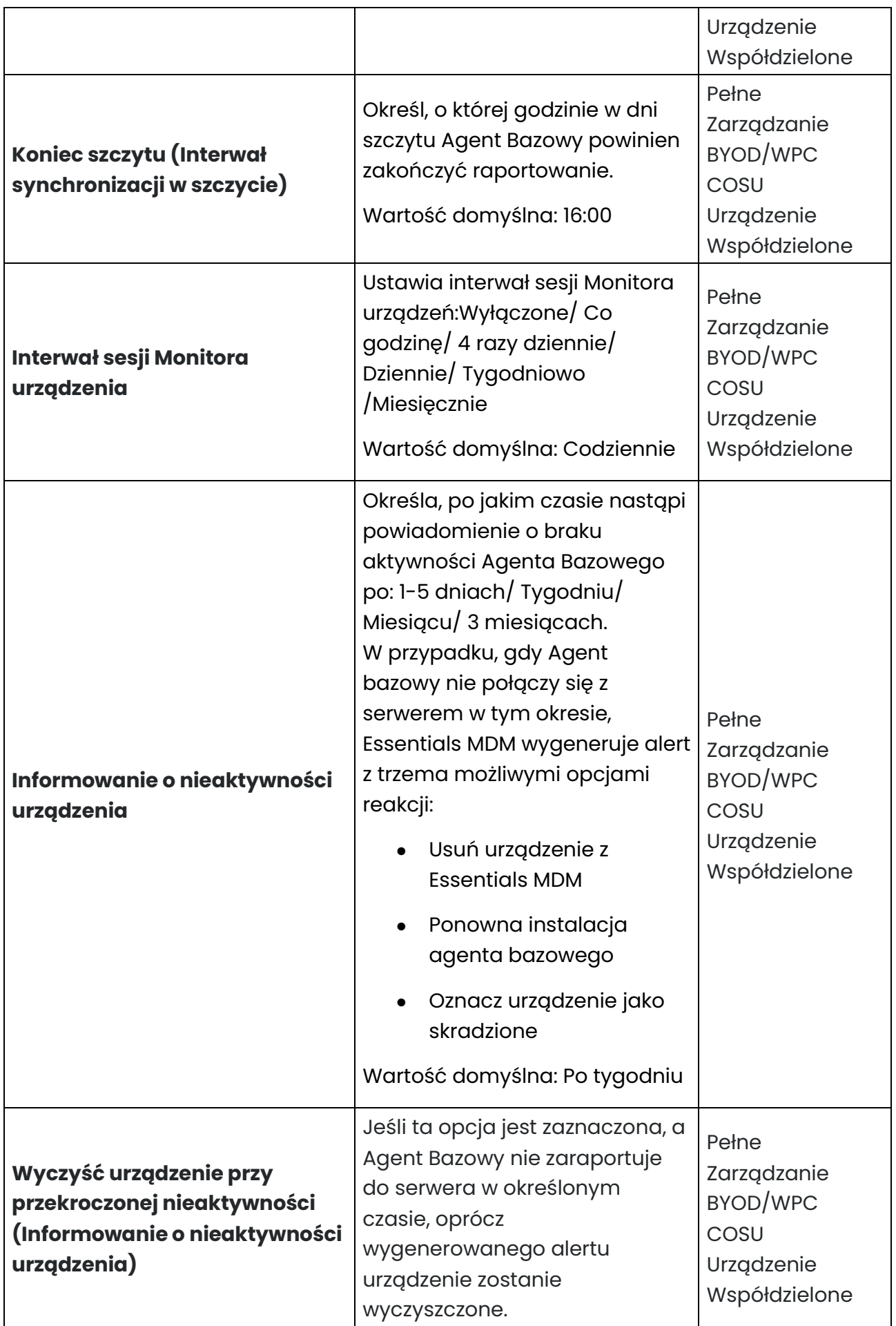

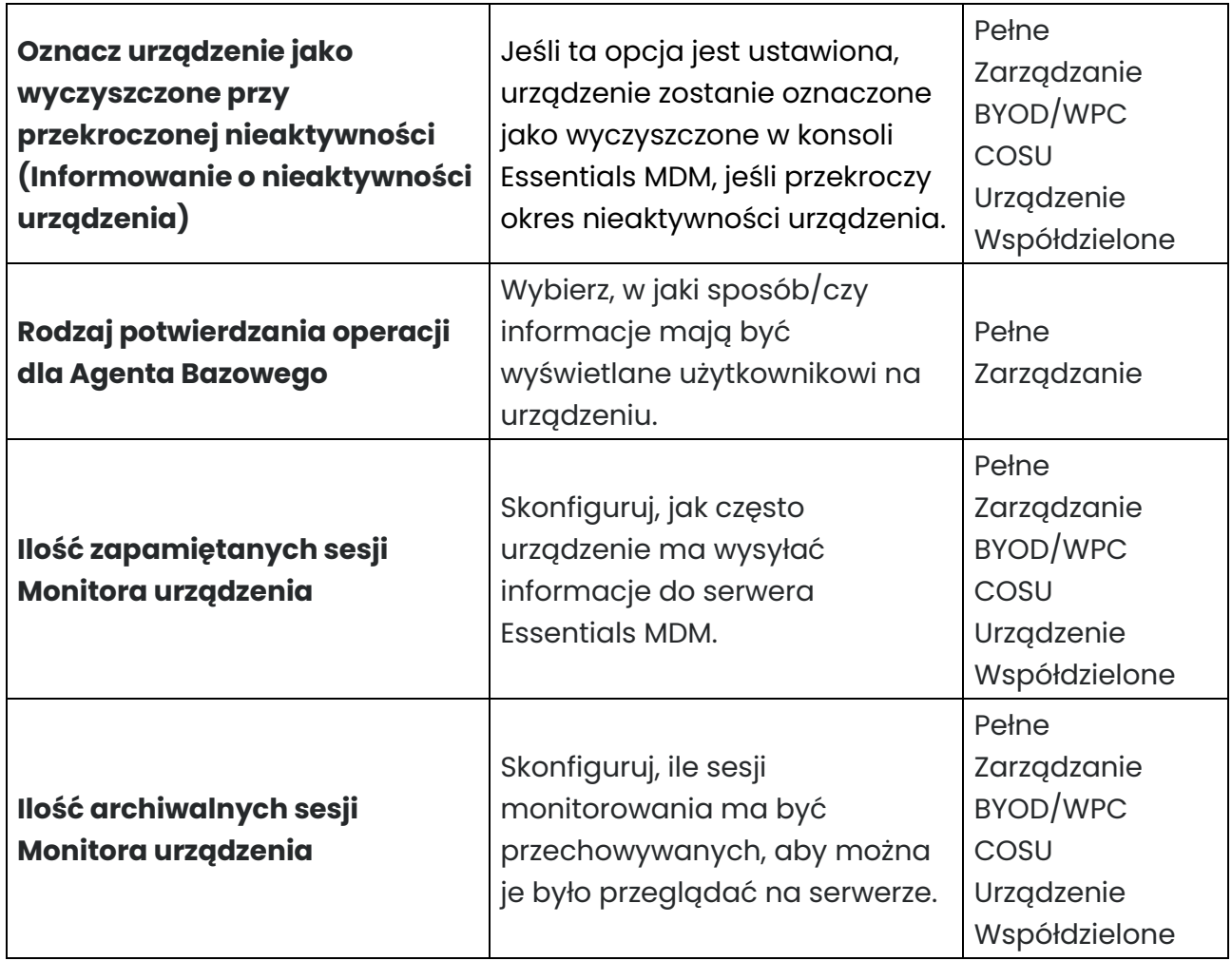

Skonfiguruj ustawienie do żądanej wartości i kliknij przycisk Dalej.

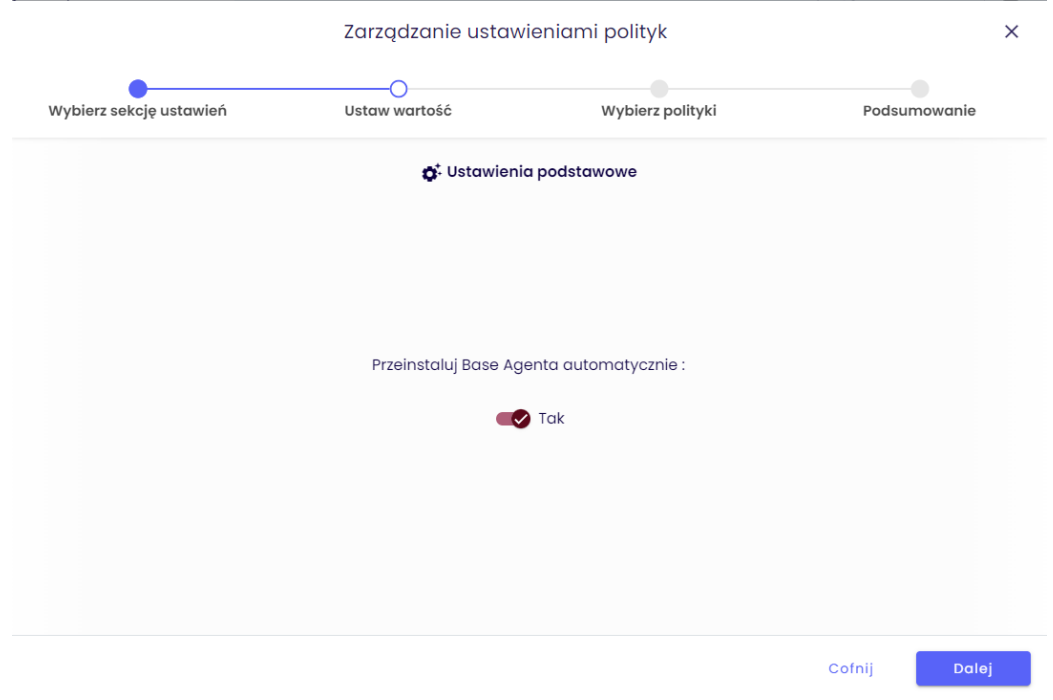

tech $$$ tep $_{7}$ 

Wybierz polityki, do których chcesz dodać ustawienie (możesz wybrać wiele polityk) i kliknij przycisk Dalej.

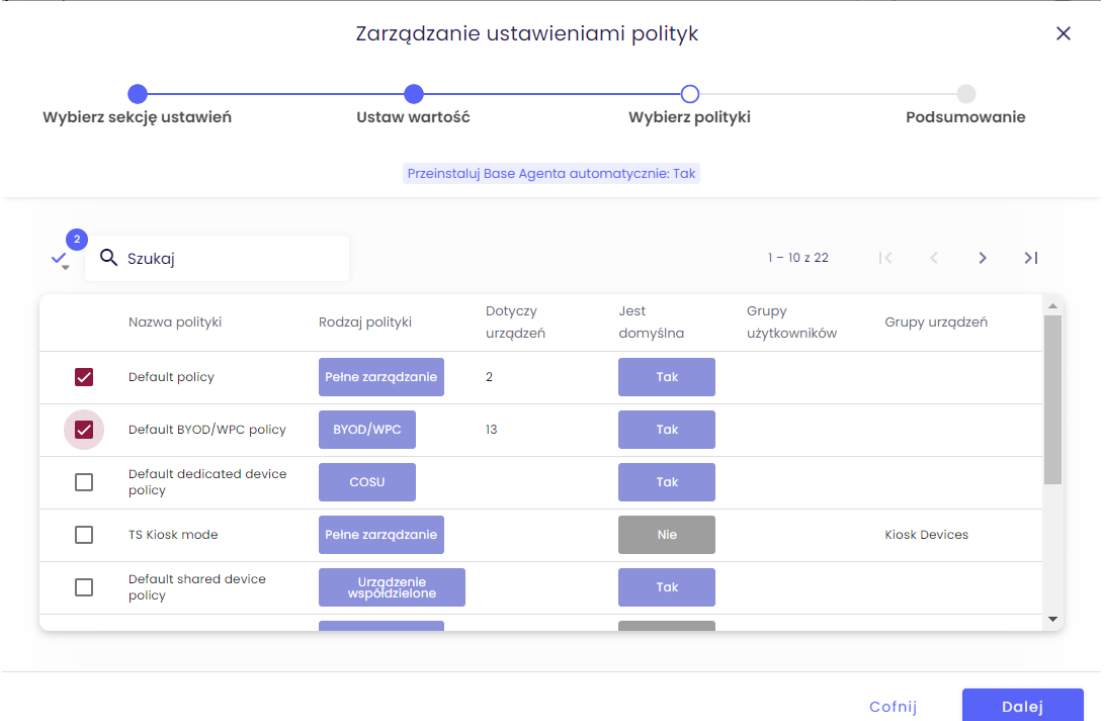

tech $$$ tep $_{8}$ 

Zostanie wyświetlone podsumowanie zastosowanych ustawień oraz informacja, o urządzeniach, których dotyczy zmiana.

Kliknij przycisk Zastosuj, aby wprowadzić zmianę konfiguracji.

Uwaga: Po naciśnięciu przycisku Zastosuj ustawienia zostaną natychmiast zastosowane na odpowiednich urządzeniach.

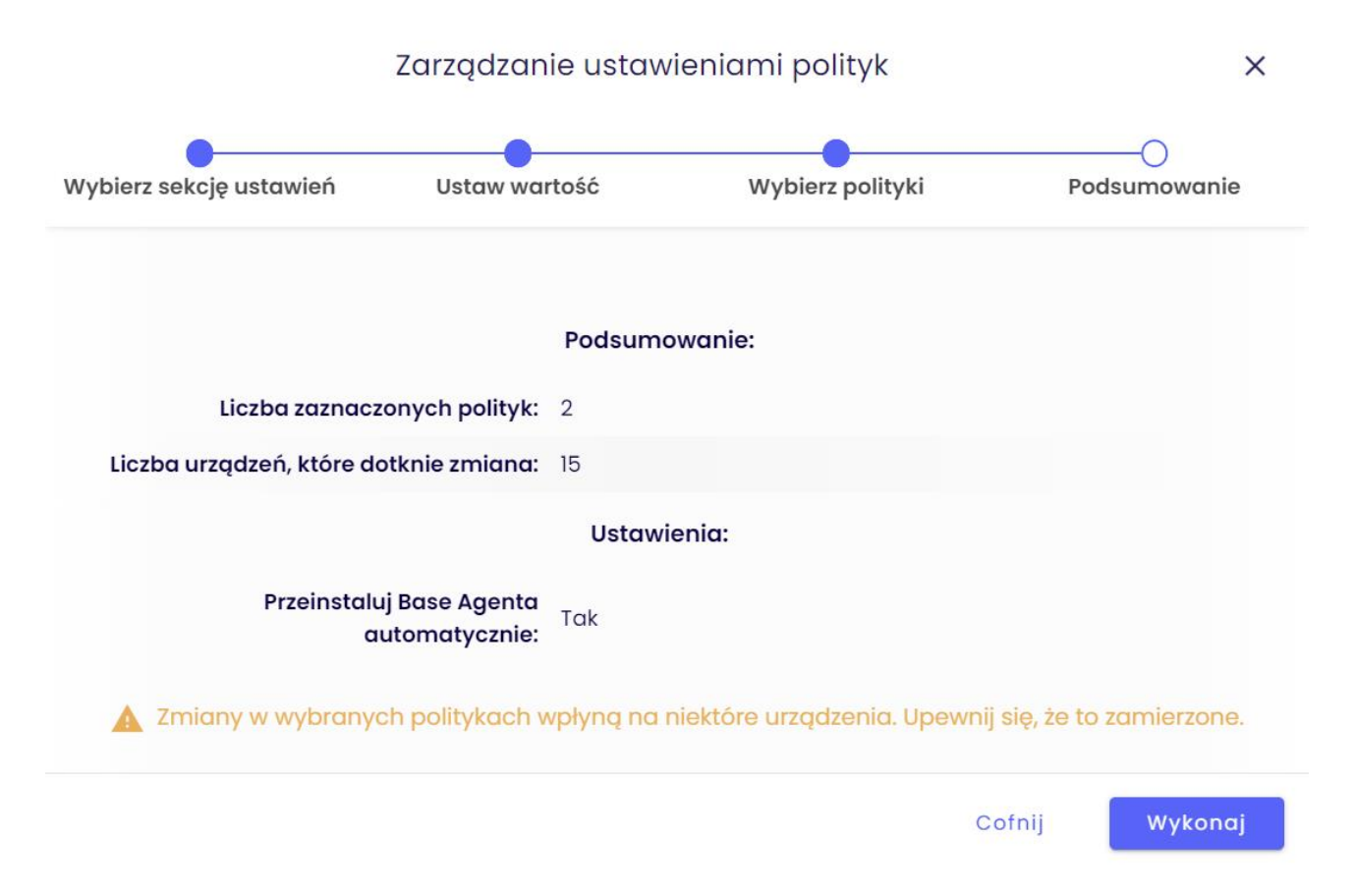